# HP Compaq Business Desktop dx6100 Series Personal Computer

Illustrated Parts Map Microtower

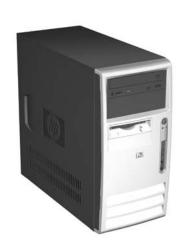

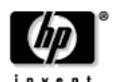

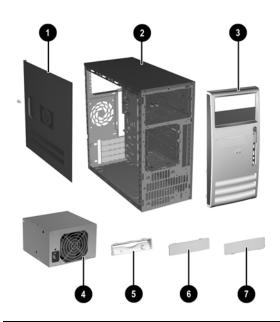

| Sys | System Unit                                                                  |            |  |  |
|-----|------------------------------------------------------------------------------|------------|--|--|
| 1   | Access panel                                                                 | 376298-001 |  |  |
| 2   | Chassis                                                                      | not spared |  |  |
| 3   | Front Bezel with 5.25" ODD bezel blank amd lower 3.5" bezel blank •, painted |            |  |  |
| 4#  | Power supply, PFC, 340 W (limited use)                                       | 349987-001 |  |  |
| 4   | Power supply, PFC, 300 W 366505-00                                           |            |  |  |
| 5   | Diskette drive bezel, painted 372448-00                                      |            |  |  |
| 6   | 3.5" bezel blank, top bay, painted 335938-0                                  |            |  |  |
| 7   | 3.5" bezel blank, lower(spared with 368085-001) see 3, above                 |            |  |  |

 $\#340\overline{W}$  power supplies have an external voltage selection switch and were used with early production models.

## Mass Storage Devices (not illustrated)

| 365555-001 |
|------------|
| 345713-005 |
| 365556-001 |
| 345712-005 |
| 333505-005 |
| 326773-005 |
| 333969-005 |
| 346788-005 |
| 359493-005 |
| 358688-005 |
| 325313-005 |
| 326772-005 |
|            |

© 2004 Hewlett-Packard Development Company, L.P.

HP and the HP logo are trademarks of Hewlett-Packard Development Company, L.P.

All other product names mentioned herein may be trademarks of their respective companies.

HP shall not be liable for technical or editorial errors or omissions contained herein. The information in this document is provided "as is" without warranty of any kind and is subject to change without notice. The warranties for HP products are set forth in the express limited warranty statements accompanying such products. Nothing herein should be construed as constituting an additional warranty.

1st Edition, August 2004 2nd Edition, September 2004

Document Number 361294-002

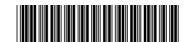

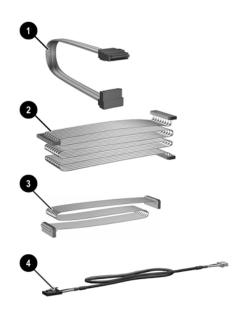

## Cables

| 1 | 1 SATA Hard drive cable (326965-001) 346141                           |            |  |  |
|---|-----------------------------------------------------------------------|------------|--|--|
| 2 | IDE UATA dual device, Optical Disk Drive data cable, 14" (108950-038) | 257048-005 |  |  |
| 3 | Diskette drive cable (143218-005)                                     | 257309-005 |  |  |
| 4 | CD-ROM audio cable (387527-001)                                       | 149806-001 |  |  |
| * | Power/LED cable with switch and switch holder                         | 370859-001 |  |  |

\*Not shown

## Standard Keyboard (not illustrated)

| PS/2, Basic<br>USB, Basic<br>USB, Modular |      | 355630-xxx<br>355631-xxx<br>355102-xxx |      |
|-------------------------------------------|------|----------------------------------------|------|
| Arabic                                    | -175 | Japanese                               | -295 |
| Belgian                                   | -185 | Kazakh                                 | -DF5 |
| BHCSY                                     | -B45 | Korean (Hanguel)                       | -KD5 |
| Czech                                     | -225 | Norwegian                              | -095 |
| Danish                                    | -085 | PRC                                    | -AA5 |
| Dutch                                     | -DF5 | Polish                                 | -245 |
| Europe*                                   | -025 | Portuguese                             | -135 |
| Finnish                                   | -355 | Russian                                | -255 |
| French                                    | -055 | Slovakian                              | -235 |
| French Arabic                             | -DE5 | Spanish                                | -075 |
| German                                    | -045 | Swedish                                | -105 |
| Greek                                     | -155 | Swiss                                  | -115 |
| Hebrew                                    | -BB5 | Taiwanese                              | -AB5 |
| Hungarian                                 | -215 | Thai                                   | -285 |
| International**                           | -B35 | Turkish                                | -145 |
| Italian                                   | -065 | U.K.                                   | -035 |

<sup>\*</sup> For 355102 only \*\*Not for 355102

## USB Basic Keyboard (not illustrated)

| oob basis itsybbara (not mastratou) |      |               |      |
|-------------------------------------|------|---------------|------|
| Gray and carbonite                  |      | 355632-xxx    |      |
| Belgian                             | -185 | International | -B35 |
| Danish                              | -085 | Italian       | -065 |
| French                              | -055 | Swedish       | -105 |
| German                              | -045 | Swiss         | -115 |

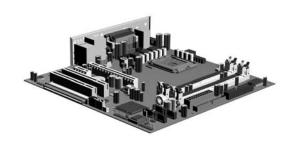

#### **Standard and Optional Boards**

| 1    | System board with alcohol pad and thermal grease       | 365864-001 |
|------|--------------------------------------------------------|------------|
| Me   | mory Modules                                           |            |
| *    | 128 MB/400 MHz FSB                                     | 335697-005 |
| *    | 256 MB/400 MHz FSB                                     | 335698-005 |
| *    | 512 MB/400 MHz FSB                                     | 335699-005 |
| *    | 1.0 GB/400 MHZ FSB                                     | 335700-005 |
| Inte | el Pentium 4 Processors with alcohol pad and thermal g | grease     |
| *    | 2.8 GHz\800 MHz FSB, 1MB cache                         | 367594-001 |
| *    | 3.0 GHz\800 MHz FSB, 1MB cache                         | 366643-001 |
| *    | 3.2 GHz\800 MHz FSB, 1MB cache                         | 366644-001 |
| Oth  | ner Cards                                              |            |
| *    | PCI Modem, International, FH bracket                   | 361286-021 |
| *    | Intel Gigabit NIC                                      | 314901-005 |
| *    | FireWire 1394 card, 2 ext/1 int port, FH bracket       | 361552-001 |
| Gra  | aphics Solutions                                       |            |
| *    | 4 Layer ADD2 graphics                                  | 361265-001 |
| *    | ATI RV370 VGA graphics, 64M, FH bracket, PCI Express   | 361267-001 |
| *    | ATI RV370 VGA graphics, 128M, FH bracket. PCI Express  | 361266-001 |

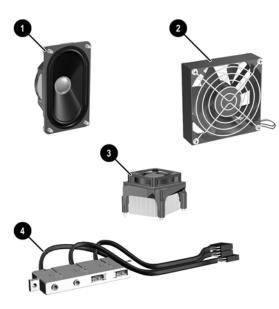

## Miscellaneous Parts

Speaker

| 2   | Chassis fan 366641-00                                  |            |  |
|-----|--------------------------------------------------------|------------|--|
| 3   | Heatsink with fan, alcohol pad, and thermal grease     | 367862-001 |  |
| 4   | Front I/O device with cable (377405-001)               | 377461-001 |  |
| *   | Real-time clock battery                                | 153099-001 |  |
| *   | Drive Key, 128 MB                                      | 349988-005 |  |
| *   | Drive Key, 256 MB                                      | 344249-005 |  |
| *   | Kensington cable lock                                  | 370856-001 |  |
| *   | Rubber foot (4 ea)                                     | 370708-001 |  |
| *   | PC-MCIA Reader                                         | 331589-005 |  |
| *   | Port control                                           | 367861-001 |  |
| Mo  | use                                                    | •          |  |
| *   | 2-Button, PS/2 with scroll wheel                       | 323614-005 |  |
| *   | 2-Button, USB, with scroll wheel 323615-00             |            |  |
| *   | 2-Button, USB, optical with scroll wheel 323617-00     |            |  |
| Mis | iscellaneous screw kit, includes: 330458-00            |            |  |
| *   | M3 x 5mm Full slot hi top, taptite (4 ea) (263585-001) |            |  |
| *   | #6-32 x 1/4Hi top, taptite (4 ea) (262508-001)         |            |  |
| *   | #6-32 x 5/16 Hi top, taptite (2 ea) (262508-002)       |            |  |
| *   | #6-32 x 3/32 Hi top, taptite (4 ea) (262508-003)       |            |  |
| *   | #6-32 x 3/8 Tap tite with washer (1 ea) (114399-069)   |            |  |
| *   | #6-32 x 1/4 Thumbscrew (1 ea) (124702-004)             |            |  |
| *   | Countersunk, flat head plastite (1 ea) (247481-001)    |            |  |
|     | I .                                                    |            |  |

326776-005

\*Not shown

#See next page

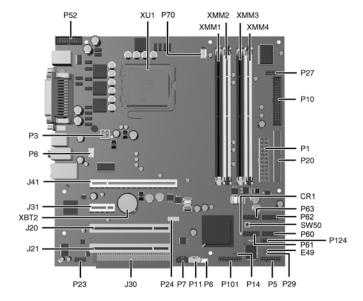

#### System Board Connectors and Jumpers (position of some untitled components may vary in location)

| CR1 | 5V_Aux LED                  |
|-----|-----------------------------|
| E49 | Password jumper             |
| J20 | PCI slot 1                  |
| J21 | PCI slot 2                  |
| J30 | PCI slot extender           |
| J31 | PCI Express x1              |
| J41 | PCI Express x16             |
| P1  | Main power (20 pin)         |
| P3  | CPU regulator power (4 pin) |
| P5  | Front panel                 |
| P6  | Internal chassis speaker    |
| P7  | CD audio in                 |
| P8  | Chassis fan                 |
| P10 | Diskette drive              |

| P11  | Aux audio in     |
|------|------------------|
| P14  | Boot Block       |
| P20  | Primary IDE      |
| P23  | Front audio/USB  |
| P27  | MiultiBay        |
| P29  | SCSI LED         |
| P70  | CPU fan          |
| P124 | Hood lock        |
| SW50 | CMOS button      |
| XBT2 | Battery          |
| XMM1 | Memory socket    |
| XMM2 | Memory socket    |
| XMM3 | Memory socket    |
| XMM4 | Memory socket    |
| XU1  | Processor socket |

#### **System Hardware Interrupts**

| IRQ | System Function              |  |  |  |
|-----|------------------------------|--|--|--|
| 0   | Timer Interrupt              |  |  |  |
| 1   | Keyboard                     |  |  |  |
| 2   | Interrupt Controller Cascade |  |  |  |
| 3   | Serial Port (COM B)          |  |  |  |
| 4   | Serial Port (COM A)          |  |  |  |
| 5   | Unused, available for PCI    |  |  |  |
| 6   | Diskette Drive               |  |  |  |
| 7   | Parallel Port (LPT 1)        |  |  |  |
|     |                              |  |  |  |

| IRQ | System Function              |  |  |  |
|-----|------------------------------|--|--|--|
| 8   | Real-Time Clock              |  |  |  |
| 9   | Unused                       |  |  |  |
| 10  | Unused, available for PCI    |  |  |  |
| 11  | Unused, available for PCI    |  |  |  |
| 12  | Mouse                        |  |  |  |
| 13  | Coprocessor                  |  |  |  |
| 14  | Primary ATA (IDE) Controller |  |  |  |
|     |                              |  |  |  |

## Computer Diagnostic LEDs (on front of computer)

| LED        | Color | LED/Beep Activity                 | State/Message                                  |
|------------|-------|-----------------------------------|------------------------------------------------|
| Power      | Green | On                                | (S0) Computer on                               |
| Power      | Green | 1 blink every 2 seconds           | (S1) Suspend Mode                              |
| Power      | Green | 1 blink every 2 seconds           | (S3) Suspend to RAM                            |
| Power      | Clear | Off                               | (S4) Hibernation                               |
| Power      | Clear | Off                               | (S5) Computer off                              |
| Power      | Red*  | 2 blinks and beeps 1 second apart | CPU thermal shutdown                           |
| Power      | Red*  | 3 blinks and beeps 1 second apart | CPU not installed                              |
| Power      | Red*  | 4 blinks and beeps 1 second apart | Power supply overload (crow bar)               |
| Power      | Red*  | 5 blinks and beeps 1 second apart | Bad memory                                     |
| Power      | Red*  | 6 blinks and beeps 1 second apart | Graphics adapter error                         |
| Power      | Red*  | 7 blinks 1 and beeps second apart | System board failure (detected prior to video) |
| Power      | Red*  | 8 blinks and beeps 1 second apart | Invalid ROM checksum                           |
| Power      | Red*  | 9 blinks and beeps 1 second apart | System not fetching code                       |
| Power      | Red*  | 10 blinks and beeps1 second apart | System hang while loading an option ROM        |
| Hard Drive | Green | Blinking                          | Hard drive activity                            |

<sup>\*</sup>Blinking codes are repeated after a 2 second pause. Beeps stop after fifth iteration but LEDs continue until problem is

## Keyboard Diagnostic LEDs, PS/2 Keyboards Only

| LED                       | Color | LED Activity                                   | State/Message                                             |  |
|---------------------------|-------|------------------------------------------------|-----------------------------------------------------------|--|
| Num, Caps,<br>Scroll Lock | Green | On (Rising Tone)                               | ROM reflashed successfully                                |  |
| Num Lock                  | Green | On                                             | ROMPaq diskette not present, is bad, or drive not ready.* |  |
| Caps Lock                 | Green | On                                             | On Enter password.                                        |  |
| Num, Caps,<br>Scroll Lock | Green | Blink On in sequence, one at a time - N, C, SL | Keyboard locked in network mode                           |  |

<sup>\*</sup> Insert valid ROMPaq diskette in drive A. Turn power switch off, then on to reflash ROM. If ROM flash is successful, all three keyboard LEDs will light up, and you will hear a rising tone series of beeps. Remove diskette and turn power off, then on to restart the computer. For more information about flashing the ROM, refer to the Troubleshooting guide.

### Clearing CMOS

The computer's configuration (CMOS) may occasionally be corrupted. If it is, it is necessary to clear the CMOS memory using switch SW50.

To clear and reset the configuration, perform the following procedure:

1. Prepare the computer for disassembly.

- **CAUTION:** The power cord must be disconnected from the power source before pushing the Clear CMOS Button (NOTE: All LEDs on the board should be OFF). Failure to do so may damage the system board
- Remove the access panel.
- Press the CMOS button located on the system board and keep it depressed for 5 seconds.
- Replace the access panel.
- Turn the computer on and run F10 Computer Setup (Setup-utility) to reconfigure the system.

#### Disabling or Clearing the Power-On and Setup Passwords

- Turn off the computer and any external devices, and disconnect the power cord from the power outlet.
- Remove the access panel.
- 3. Locate the header and jumper labeled E49.
- Remove the jumper from pins 1 and 2. Place the jumper over pin 2 only, in order to avoid losing it.
- 5. Replace the access panel.
- Plug in the computer and turn on power. Allow the operating system to start. NOTE: Placing the jumper on pin 2 clears the current passwords and disables the password features.
- To re-enable the password features, repeat steps 1-3, then replace the jumper on pins 1 and 2.
- 8. Repeat steps 5-6, then establish new passwords.

Refer to the Computer Setup (F10 Setup) instructions to establish new passwords.

#### Computer Setup (F10) Utility Features (not all features may be available)

| File     | System Information<br>About<br>Set Time and date                                            | Replicated Setup<br>Default Setup<br>Apply Defaults and Exit                                                                | Ignore Changes and Exit<br>Save Changes and Exit      |
|----------|---------------------------------------------------------------------------------------------|----------------------------------------------------------------------------------------------------|-------------------------------------------------------|
| Storage  | Device Configuration<br>Storage Options                                                     | DPS Self-Test<br>Boot Order                                                                                                 |                                                       |
| Security | Setup Password<br>Power-On Password<br>Password Options<br>Smart Cover<br>Embedded Security | Drivelock Security Data Execution Prevention Master Boot Record Security Save Master Boot Record Restore Master Boot Record | Device Security<br>Network Service Boot<br>System IDs |
| Power    | OS Power Management                                                                         | Hardware Power Management                                                                                                   | Thermal                                               |
| Advanced | Power-On Options<br>BIOS Power On<br>Onboard devices                                        | PCI Devices<br>Bus Options                                                                                                  | Device Options<br>PCI VGA Configuration               |

Free Manuals Download Website

http://myh66.com

http://usermanuals.us

http://www.somanuals.com

http://www.4manuals.cc

http://www.manual-lib.com

http://www.404manual.com

http://www.luxmanual.com

http://aubethermostatmanual.com

Golf course search by state

http://golfingnear.com

Email search by domain

http://emailbydomain.com

Auto manuals search

http://auto.somanuals.com

TV manuals search

http://tv.somanuals.com